### This guide to the *Exploring Our Fluid Earth* website will help you to:

- I. Find the website
- II. Communicate with each other on the website
- III. Organize your profile on the website
- IV. Get workshop resources on the website

#### I. Find the website

- ADDRESS: tsi.dcdcgroup.org
- Don't use "www." before the web address

### II. Communicate with each other on the website

- You have the ability to make comments, write reviews, & rate activities
- You can upload your own resources
- You can respond to your peers and ask questions of your fellow teachers
- You can tag and categorize the things you have to say

### A. Rate and review an activity:

- 1. Click on the review bubble.
   Support of the water is removed from seawater during evaporation?
   S. Ompared to the salts in Figure 2-4, what did your crystals look like? Why do you think this is?
   Click this bubble to Recent Conversations & Reviews
   Start
- 2. A new screen will pop up. This is what it looks like:

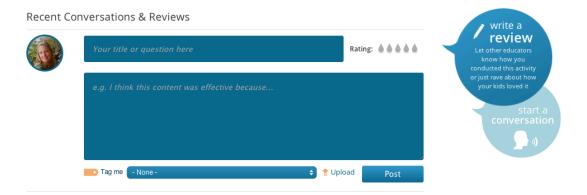

3. From here you can share you or your student's experience, upload new forms you've created, rate the activity, and tag/categorize your review.

4. **Rate the activity using the water drops.** You can choose from 1-5 water drops. The more water drops, the higher (better) the rating.

| Recent Co | Rate: the more drops, the 4                                                                                                    | write a                                                                 |
|-----------|----------------------------------------------------------------------------------------------------|-------------------------------------------------------------------------|
|           | Evaporation activity excitement! Rating:                                                                                                    | Let other educators<br>know how you<br>conducted this activity          |
|           | My students really enjoyed this activity. I used the oven for the students to prevent<br>injury. They asked questions about the "rings" of salt they saw - they noticed a<br>different shape crystal in each ring. This was terrific. Attached is a data sheet two<br>students created to capture these differences, I edited it and placed it into pdf form. | or just rave about how<br>your kids loved it<br>start a<br>conversation |
|           | Tag me - None - 🗧 Upload Post                                                                                                    |                                                                         |

5. Tag or Categorize your review. Choose a tag from the pull down list.

| Recent Cor |                                           | ns & Reviews                                                                                                    | Rating:                                                                                                    | know how you                                                                                       |
|------------|-------------------------------------------|----------------------------------------------------------------------------------------------------|----------------------------------------------------------------------------------------------------|----------------------------------------------------------------------------------------------------|
|            | My stud<br>injury.<br>differer<br>student | - None -<br>Assessment<br>Classroom Management<br>Current Event<br>Encouragement<br>equipment<br>Extensions<br>Kudos<br>Modes and Means Discussion         | pr the students to prevent<br>y saw – they noticed a<br>ched is a data sheet two<br>and placed it into pdf form. | conducted this activity<br>or just rave about how<br>your kids loved it<br>start a<br>conversation |
|            | Tag m 🔽                                   | Modes and Means Discussion<br>Modifications<br>Standards<br>Supplies<br>Teaching Science as Inquiry Pedagogical Methods<br>TSI Pedagogy<br>Using this Site | t Upload Post                                                                                                    |                                                                                                    |

6. Upload your content (*optional*). Click the "Upload" word next to the "Post" button. The following screen will pop up. Choose your file type and click "Choose file" in the white box to get the file from your computer.

| Recent Co | nversations & Reviews                                                                                                    |                                                                    | write a                                                        |
|-----------|----------------------------------------------------------------------------------------------------|--------------------------------------------------------------------|----------------------------------------------------------------|
|           | Evaporation activity excitement!                                                                                                    | Rating:                                                            | Let other educators<br>know how you<br>conducted this activity |
|           | My students really enjoyed this activity. I used the oven for the<br>injury. They asked questions about the "rings" of salt they saw<br>different shape crystal in each ring. This was terrific. Attached<br>students created to capture these differences, I edited it and p | or just rave about how<br>your kids loved it<br>start<br>conversat |                                                                |
|           | Tag me Modifications                                                                                                    | 🔇 Cancel Upload                                                    |                                                                |
|           | Attachment                                                                                                    |                                                                    |                                                                |
|           | Share your content with your fellow educators!                                                                                                    |                                                                    |                                                                |
|           | Add a new file           KauaiProgres         Choose File         Upload                                                                                                    |                                                                    |                                                                |
|           | What type of document would you like to upload? *                                                                                                    |                                                                    |                                                                |
|           | Image (JPEG, PNG, or TIFF)                                                                                                    |                                                                    |                                                                |
|           | ● PDF                                                                                                    |                                                                    |                                                                |
|           | © Excel spreadsheet 6                                                                                                    |                                                                    |                                                                |

- 7. Certify the item. Make sure it's appropriate and you have the right to share.
- 8. Upload the item.

| Recent Co | nversations & Reviews                                                                                                    |                                                                                                    |                                                                                         | y write a                                                               |
|-----------|----------------------------------------------------------------------------------------------------|----------------------------------------------------------------------------------------------------|-----------------------------------------------------------------------------------------|-------------------------------------------------------------------------|
|           | Evaporation activity excitement!                                                                                                    | Rating: 🌢 🌢 🌢 🌢                                                                                                    | Let other educators<br>know how you<br>conducted this activity                          |                                                                         |
|           | My students really enjoyed this activity. I us<br>injury. They asked questions about the "ring<br>different shape crystal in each ring. This wa<br>students created to capture these difference                                                                                                    | gs" of salt they saw – the saw start of salt they saw start of salt they saw start of the same same same same s                              | ey noticed a<br>data sheet two                                                          | or just rave about how<br>your kids loved it<br>start a<br>conversation |
|           | Tag me Modifications                                                                                                    | •                                                                                                    | Cancel Upload                                                                           |                                                                         |
|           | Attachment                                                                                                    |                                                                                                    |                                                                                         | 8                                                                       |
|           | Share your content with your fellow educators!                                                                                                    |                                                                                                    |                                                                                         | 0                                                                       |
|           | Add a new file                                                                                                    |                                                                                                    |                                                                                         |                                                                         |
|           | KauaiProgres Choose File Upload                                                                                                    | Click the                                                                                                    | seruity"                                                                                |                                                                         |
|           | What type of document would you like to upload?*                                                                                                    |                                                                                                    | he "Upload                                                                              | **                                                                      |
|           | Image (JPEG, PNG, or TIFF)                                                                                                    | box will tu                                                                                                    |                                                                                         |                                                                         |
|           | • PDF                                                                                                    |                                                                                                    | you know it                                                                             | Pe                                                                      |
|           | Excel spreadsheet                                                                                                    |                                                                                                    |                                                                                         |                                                                         |
|           | I certify that:*                                                                                                    | ok to upic                                                                                                    | oad the iten                                                                            | l.                                                                      |
|           | <ol> <li>I am the photographic and/or creater of this image/deal<br/>2. No faces of persons are shown in this image/deal<br/>mage/dealers.</li> <li>No in paperoprists content (nuclity, sexuality, illegal or i<br/>image/dealers.</li> <li>I agree the University of Hawar's (UH Curriculum Rese<br/>Grant College Program have personsition to use and/or<br/>the Exploring Our Fluid Earth curriculum as well as for<br/>professional journals describing the teaching and scient<br/>tutorials.</li> </ol> | it.<br>inappropriate behavior) is conta<br>earch & Development Group (CI<br>modify this image/document fi<br>research purposes, reporting to | ained in this<br>RDG) and the UH Sea<br>or incorporation into<br>o funding agencies, in |                                                                         |
|           |                                                                                                    |                                                                                                    | Post                                                                                    |                                                                         |

9. POST your review. Be sure to click "post" when you are done with your review or comment!

| Recent Co | onversations & Reviews                                                                                                    |                                                                  |                                   | y write a                                                      |         |
|-----------|----------------------------------------------------------------------------------------------------|------------------------------------------------------------------|-----------------------------------|----------------------------------------------------------------|---------|
|           | Evaporation activity excitement!                                                                                                    |                                                                  | Rating: 🌢 🌢 🌢                     | Let other educators<br>know how you<br>conducted this activity |         |
|           | My students really enjoyed this activity<br>injury. They asked questions about the<br>different shape crystal in each ring. Th<br>students created to capture these diffe | e "rings" of salt they saw – t<br>is was terrific. Attached is a | hey noticed a<br>a data sheet two | or just rave about how<br>your kids loved it                   | a<br>on |
|           | Tag me Modifications                                                                                                    | ᅌ 👚 Upl                                                          | oad Post                          |                                                                |         |

- 10. Edit or delete your post by clicking the appropriate button.
- 11. Click the back content button to go back to content.

| Back to Con | tent 11                                                                                         | Printer-friendly |
|-------------|-------------------------------------------------------------------------------------------------|------------------|
| kanesa      | Average: 3 (1 vote)<br>Activity: Locate Ocean Basins and Continents<br>xxxooxx<br>ENCOURAGEMENT | EDIT X DELETE    |

### B. Make Comments on content:

1. Click on the conversation bubble to turn it dark blue. If the conversation bubble is already dark blue, or after it turns dark blue, click "start" to start a conversation.

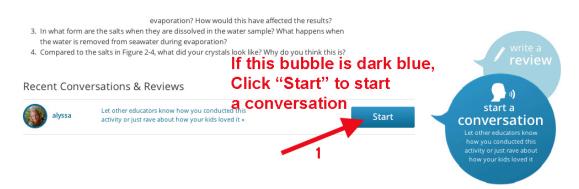

2. A new screen will pop up. This is what it will look like:

Recent Conversations & Reviews

| Your title or question here                     |          | Ask  |   |
|-------------------------------------------------|----------|------|---|
| e.g. I think this content was effective because |          |      |   |
|                                                 |          |      |   |
|                                                 |          |      | 4 |
| Tag me - None - 🗘                               | 韋 Upload | Post |   |

- 3. With the exception of rating using water drops, the same features are available to you with comments as you saw with reviews. When you make a comment, you can share you or your students' experiences, upload new forms you've created, and tag/categorize your review.
- 4. Be sure to click "post" when you are done with your comment!

### C. Respond to a peer comment:

- 1. You will see the word "REPLY" at the end of other people's posts (see below for two ways that this might look). You can reply to both reviews and comments. You can also attach documents along with your comments.
- 2. Click reply, and you will be given a new window to type in.

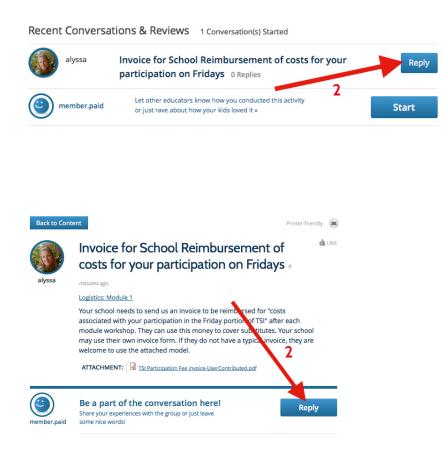

3. Your new window will look like this:

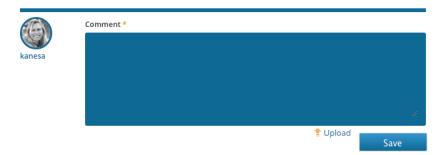

## D. View all comments in the Teacher Community:

1. Click on Teacher Community. The Teacher Community shows all of the website content and activity comments and reviews in one place. You can also make comments directly in the Teacher Community. It's an easy and great place to talk about the content and activities with one another.

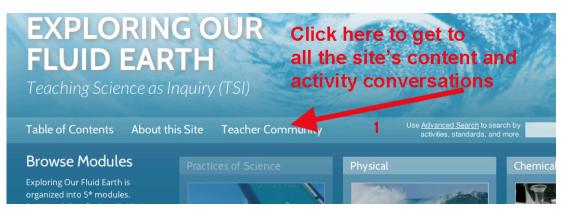

2. Here's what the TEACHER COMMUNITY front page looks like. The more conversations you generate, the more you will have to explore!

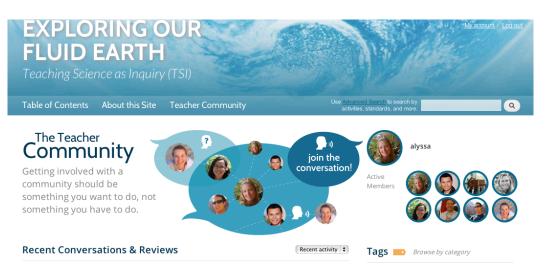

- 3. Search for conversations by tags.
- 4. Search for conversations by rating, replies, or date of posting.

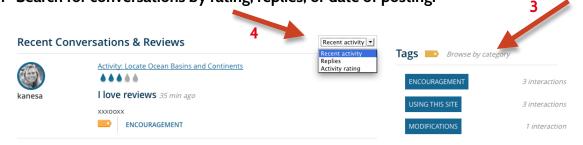

#### III. Organize your profile on the website

Find out what you have accomplished toward meeting your TSI or PDE3 requirements and let people know more about you.

#### A. Add a photo and biography statement to your profile:

1. Click on "My Account". You will find it in the upper right of the main page, and it will take you to the next screen.

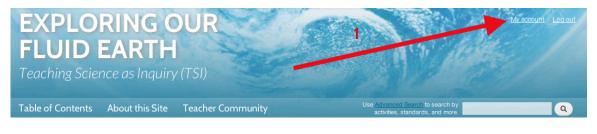

2. **Click "edit" in the orange bar at the bottom.** This will allow you to edit your profile by taking you to the next screen.

|                                     | EXPLORI<br>FLUID EA<br>Teaching Science                    | ARTH<br>as Inquiry (TSI)     | Like Advanced Barech to an                                                                                                 | arth by                           |
|-------------------------------------|------------------------------------------------------------|------------------------------|----------------------------------------------------------------------------------------------------|-----------------------------------|
|                                     | Table of Contents Abo                                      | out this Site Teacher Commun | activities, standards, and                                                                                                 | d more.                           |
|                                     | Home member.paid                                           |                              |                                                                                                    |                                   |
|                                     | Sample                                                     |                              |                                                                                                    |                                   |
|                                     | Occupation: Professional Devel                             | loper                        |                                                                                                    |                                   |
|                                     | City: Honolulu<br>State: HI                                |                              |                                                                                                    |                                   |
| Click "edit" in the                 | e orange bar at                                            | t the bottom.                |                                                                                                    |                                   |
|                                     | Teaching Science as Inquiry (TSI)                          | Partner Organizations        |                                                                                                    | Professional Development          |
|                                     | About Us<br>Staff Bios<br>Authors & Partners<br>Contact Us | 88 🙆 🏵                       | 🖤 🚰 🤝 ies                                                                                                    | Workshop Resources                |
| 2                                   | Explor                                                     |                              | urch & Development Group (CRDG), College of Education. © U<br>roduced and distributed for non-profit educational purposes. | niversity of Hawal <sup>3</sup> , |
|                                     |                                                            |                              |                                                                                                    |                                   |
| View<br>Edit Track Checklists Devel |                                                            |                              |                                                                                                    |                                   |

- 3. Scroll down to browse for a photo of you and then upload it.
- 4. Check occupation "teacher".
- 5. Check "other" for how you found out about our site.
- 6. Add a description of yourself in the Bio section.
- 7. Be sure to click "Save" when you are done!

| Contact settings                                                                                                    |
|----------------------------------------------------------------------------------------------------|
|                                                                                                    |
| Personal contact form                                                                                                    |
| Allow other users to contact you via a <u>personal contact form</u> which keeps your e-mail address hidden. Note t<br>you even if you choose to disable this feature. |
| you even il you chouse to usable dils reactire.                                                                                                    |
| State *                                                                                                    |
| HI                                                                                                    |
| Picture                                                                                                    |
| Upload picture Vour virtual face or picture. Pictures larger than 128:128 pixels will updated down.                                                                   |
| Occupation *                                                                                                    |
| Professional Developer                                                                                                    |
| O Teacher                                                                                                    |
| 🔾 Student 🚽 🐴                                                                                                    |
| TSI PD Program                                                                                                    |
| O Other                                                                                                    |
| How did you find our site?                                                                                                    |
| O N/A                                                                                                    |
| () Web                                                                                                    |
| O Print                                                                                                    |
| O Word of mouth                                                                                                    |
| O Other                                                                                                    |
| Bio                                                                                                    |
|                                                                                                    |
|                                                                                                    |
| Save                                                                                                    |
| Jure                                                                                                    |
| 1                                                                                                    |
|                                                                                                    |
|                                                                                                    |
|                                                                                                    |

- B. Find your progress list:
  - 1. (While still in "My Account") **click on the word "Checklists"** in the orange bar at the bottom.

|                                     | EXPLORIN<br>FLUID EAI<br>Teaching Science as                | RTH<br>Inquiry (TSI)                                                                                                    |                                                                                                    | An Interest Legal |
|-------------------------------------|-------------------------------------------------------------|----------------------------------------------------------------------------------------------------|----------------------------------------------------------------------------------------------------|-------------------|
|                                     | Table of Contents About                                     | this Site Teacher Community                                                                                              | Use Advanced Search to search by<br>activities, standards, and more.                                             | ٩                 |
|                                     | Home member.paid                                            |                                                                                                    |                                                                                                    |                   |
|                                     | Sample                                                      |                                                                                                    |                                                                                                    |                   |
|                                     | Occupation: Professional Develope                           | r                                                                                                    |                                                                                                    |                   |
|                                     | City: Honolulu<br>State: HI                                 |                                                                                                    |                                                                                                    |                   |
| Click "Checklist" in                | the orange bar                                              | at the bottom.                                                                                                    |                                                                                                    |                   |
|                                     | Teaching Science as Inquiry (TSI)                           | Partner Organizations                                                                                                    | Professio                                                                                                    | nal Development   |
|                                     | About Lia<br>Staff Bios<br>Authors & Partners<br>Contact Us | 🔀 🕥 🥙 🌄                                                                                                    | 🖄 🌏 : ies 🦉                                                                                                    | sources           |
| 1                                   | Exploring I                                                 | Sur Fluid Earth, a product of the Carriculum Research & Developm<br>2012. This document may be firely reproduced and die | nent Broup (CREO), College of Education. & University of Hawa''<br>tributed for non-profit educational purposes. |                   |
|                                     |                                                             |                                                                                                    |                                                                                                    |                   |
| View<br>Edit Track Checklista Devel |                                                             |                                                                                                    |                                                                                                    |                   |

- 2. View the progress lists for each of the modules.
- 3. Click the arrow to expand a list. This will show you all of the tasks and requirements for that module. The course instructors will check off each task from your list as you complete it.

|                                   | EXPLORING OUR<br>FLUID EARTH<br>Teaching Science as Inquiry (TSI)<br>Table of Contents About this Site Teacher Community                                                                                                    |
|-----------------------------------|----------------------------------------------------------------------------------------------------|
| 3                                 | Progress List         • O'shu 2012-2013 Pre-Workshop         • O'shu 2012-2013 Module 1 - Physical         • O'shu 2012-2013 Module 1 - Physical (PDE3 Only)         • O'shu 2012-2013 Module 2 - Chemical (PDE3 Only)         • O'shu 2012-2013 Module 2 - Chemical (PDE3 Only)         • O'shu 2012-2013 Module 2 - Chemical         • O'shu 2012-2013 Module 2 - Chemical         • O'shu 2012-2013 Module 3 - Biological         • O'shu 2012-2013 Module 4 - Ecological         • O'shu 2012-2013 Post-Workshop         Continue                                                                                                    |
| Vew<br>Edt Track Checklists Devel | Teaching Science as Inquiry (TS)     Partner Organizations       About La<br>Batt Bos     RR (Image) (Image) (Im |

4. Read more about each task (e.g. how to turn in) by clicking "more".

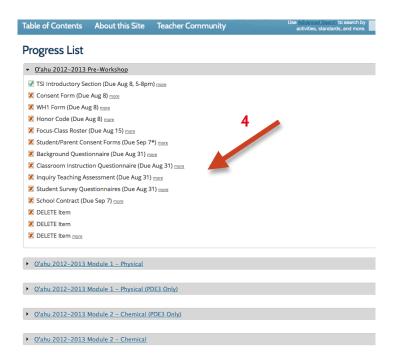

## IV. Find TSI Workshop Resources on the website

This section will give access to "your" island's forum.

#### A. Access the workshop resources:

1. Click on the workshop resources link in the lower right hand corner.

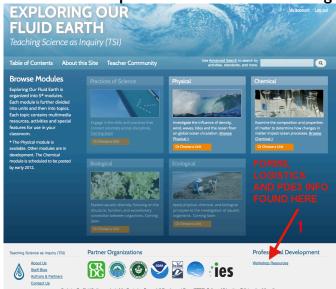

#### B. Browse resources and interact with your cohort:

- 1. **Read in the general area to get information.** Here you will find information and downloads like the blackboard powerpoint presentation templates.
- 2. Go to the module links to post your Blackboard presentations and talk to each other about rideshares or other logistical needs.

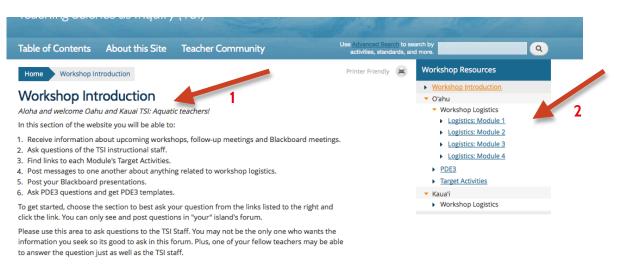

Recent Conversations & Reviews